# **Use Self-Service Agent Portal Agent Center: Technology Support**

This job aid describes how agents can self-service through a user-centered portal. This portal allows you not only to submit cases but also to follow up and see the real-time status of items you submit via the portal (web) or phone. The portal also provides the opportunity for you to view items opened by others in the agency or, if you have multiple agencies, all items are available to view.

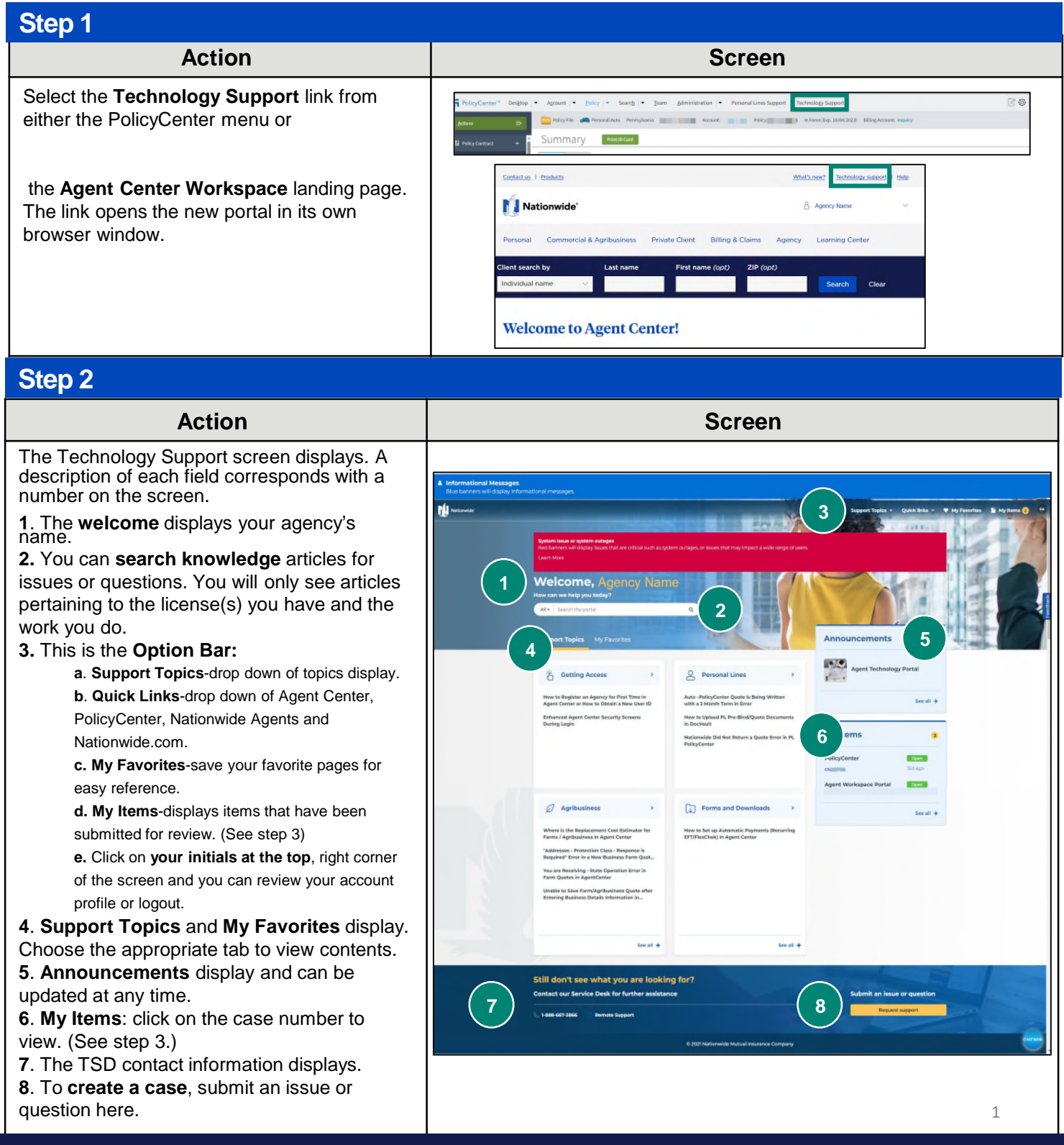

# **Use Self-Service Agent Portal**

**9**

**15**

 $\triangleq$   $\therefore$  My Home **My Items** 

 $\Box$  Open

**CSM Case:** 

 $\Box$  Open

 $\Box$ 

PolicyCenter

 $\Box$  Open

Updated<br>2023-08-

.<br>Agency:

Agency

**Agency** 

**Doened Ry** 

**Agent Center: Technology Support** 

# **Step 3**

#### **Action Screen**

**My Items** provides you the ability to do multiple things. A description of each field corresponds with a number on the screen.

**9.** Your cases display with **case number**, when it was created and updated, who it was assigned to, channel (web always), case owner and status. Click on any case to review.

**10.** You can **search** for a specific case by filtering your items.

**11. Type** -view cases and/or requests

**12. Status** gives you the ability to search by one or all types of status.

**13. Opened For** defaults to **Myself.** You can click **My Agency** to provide others in the agency group with the ability to review their cases; plus any other agency you are licensed with also displays.

**14. Date Last Modified**-you can view 30 days, 90 days, one year or all time. **15.** You can return to the **Home Page** by clicking on the **Home icon**.

# **Step 4a**

**16.** Case info displays number and **Open** status.

**17.** Click **Close Case** to close the case

**18.** You can export to a PDF for your records. **19.** There is no reason to escalate when creating a web case. The expected resolution date will be in the notes for the ticket. If the expected resolution date is not listed, the agent can request information by replying to the ticket.

Escalate is an option if the case is not moving or being worked. The ticket can be escalated if there is no response/update on the ticket and the date exceeds the expected resolution date. You can escalate to a team for review by clicking **Escalate.** 

**20.** The **Escalate For**: dropdown appears. Select a reason. (Inactivity, Lack of Progress or Customer Imposed Deadline).

Once the case is escalated, it is reviewed for status update. When a ticket is escalated or de-escalated, the reason displays.

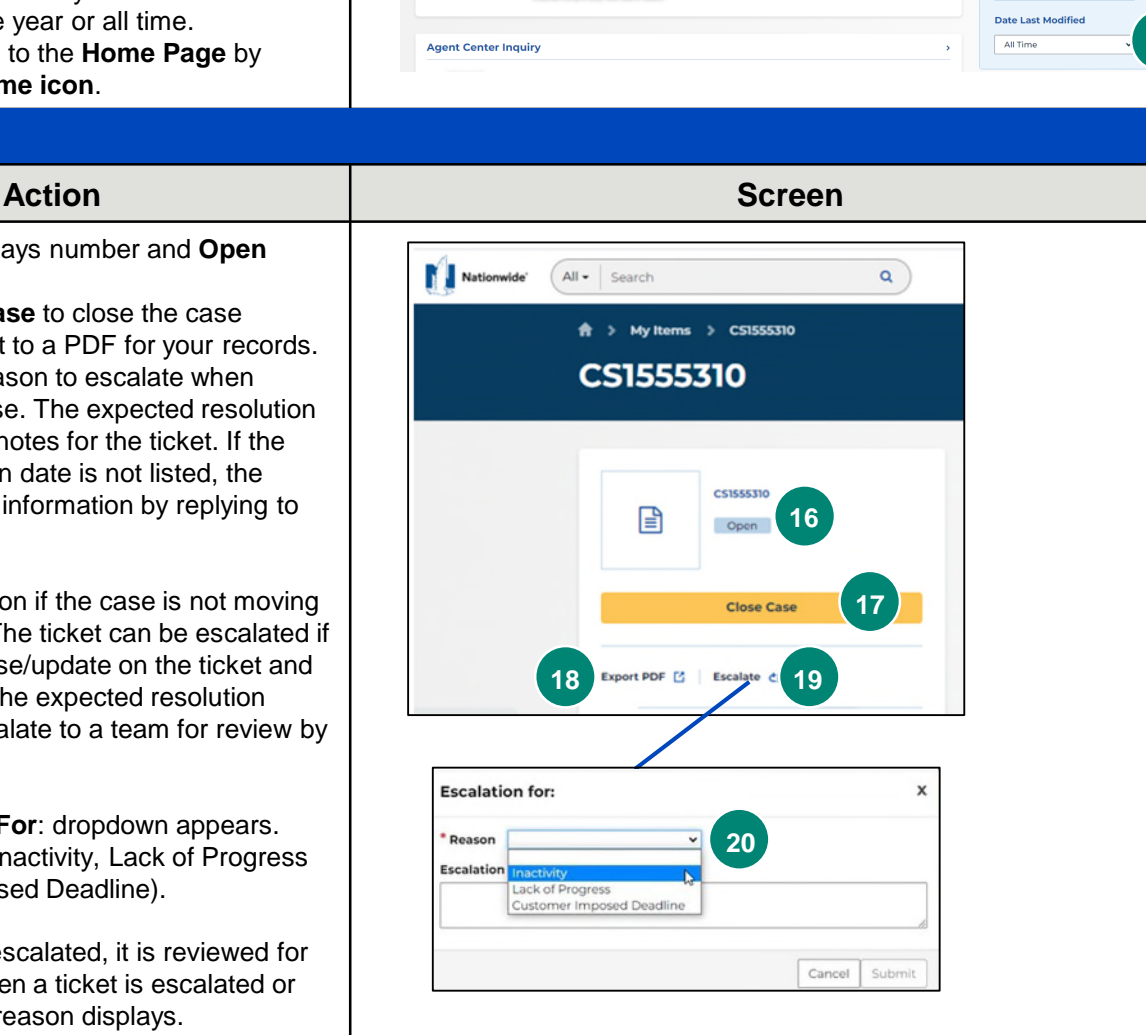

Copyright © 2023 Nationwide Mutual Insurance Company. Proprietary & Confidential.

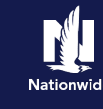

**10**

**14**

**11**

Type

**C** Req

**Open** Awaiting I Resolved Closed

ad Eor

Myself Someone Else **Opened By** 

Some

All Agencies

**Filter your tickets** 

Case Own

Case Own

**12**

**13**

# **Use Self-Service Agent Portal**

**Agent Center: Technology Support** 

### **Step 4b**

- **21.**The case information includes: • Account is your agency code in which the ticket was created
- Status of case
- Case owner
- Description that was put in the case
- What group owns the case.
- Ability to export to pdf and escalate.
- **22**. You can add **Attachments** here.

**23. Type your message** with additional information on the case and click the Send button.

**24.** Details from the case with dates and times. Any updated comments are added to the case detail. If an incident (inc.) is related, any updates to the inc. also display in the case detail. The resolution detail from the case is displayed in the case via the agent portal.

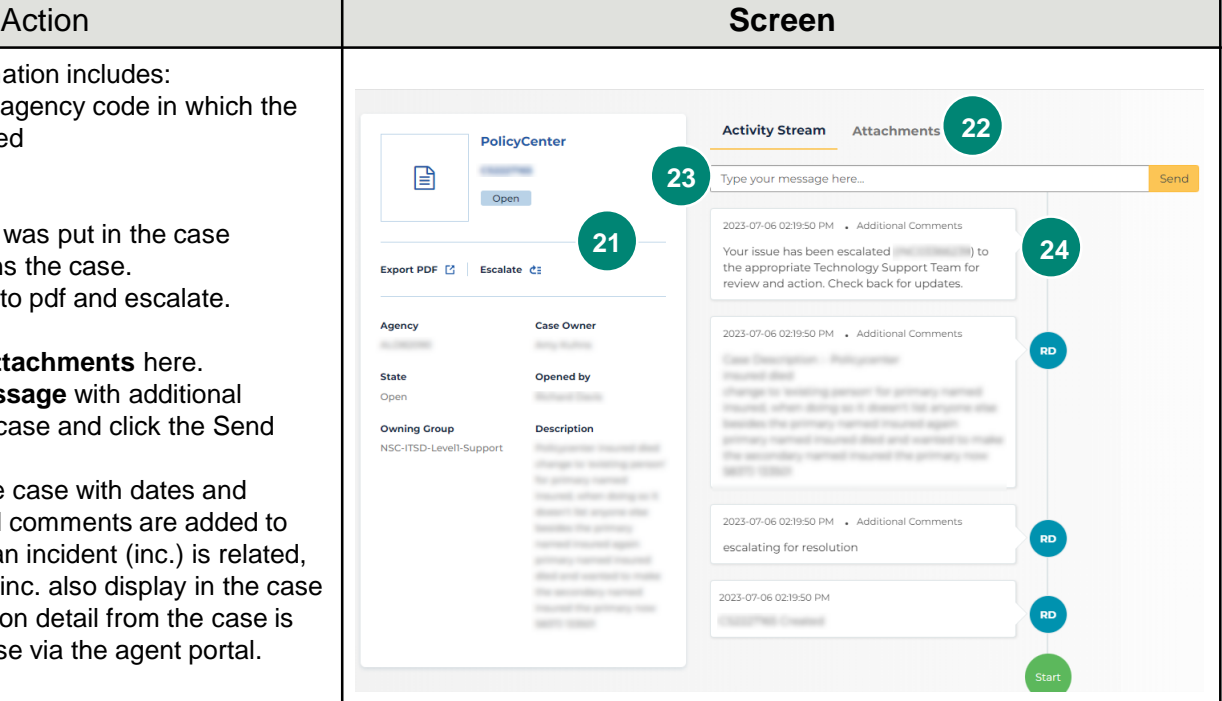

#### **Frequently Asked Questions**

#### **How do agents have access to the Portal?**

- a. An agent must have an Agent Center User ID.
- b. Not all agents have logged into Agent Center; thus, they many not have access due to no User ID.

#### **Can agents search Knowledge?**

- a. Agents are able to search knowledge. They can view any knowledge that is associated to their licenses.
- b. Use the search bar on the main page, input the question and knowledge options display to open and read.
- c. If agents click on a knowledge that is not associated to their license, a message indicates that they do not have the correct access.

#### **Why does the case number field turn red when I am working on the case?**

a. The case turns red because an agent as escalated this case for further review.

#### **How can I tell working a case if it has been created by another person?**

a. When reviewing the case look in the additional information the name of the person who created the case will display. It will be different than the case owner.

By accepting a copy of these materials:

(1) I agree that I am either: (a) an employee or Contractor working for Nationwide Mutual Insurance Company or one of its affiliates or subsidiaries ("Nationwide"); or (b) an Independent Sales Agent who has a contract and valid appointment with Nationwide; or (c) an employee of or an independent contractor retained by an Independent Sales Agent; or (d) an Independent Adjuster who has a contract with Nationwide; or (e) an employee of or an independent contractor retained by an Independent Adjuster.

(2) I agree that the information contained in this training presentation is confidential and proprietary to Nationwide and may not be disclosed or provided to third parties without Nationwide's prior written consent.

(3) I acknowledge that: (i) certain information contained in this training presentation may be applicable to licensed individuals only and access to this information should not be construed as permission to perform any functions that would require a license; and (ii) I am responsible for acting in accordance with all applicable laws and regulations.

(4) I agree that I will return or destroy any material provided to me during this training, including any copies of such training material, when or if any of the following circumstances apply: (a) my Independent Sales Agent agreement with Nationwide is cancelled or I no longer hold any appointments with Nationwide; (b) my employment with or contract with a Nationwide Independent Sales Agent is terminated; (c) my Independent Adjuster contract with Nationwide is terminated; (d) my employment with or contract with a Nationwide Independent Adjuster is terminated; or (e) my employment or contract with Nationwide is terminated for any reason.